#### Introduction to Stata  $-$  Session  $3<sup>1</sup>$

Tarjei Havnes

<sup>1</sup>ESOP and Department of Economics University of Oslo

> <sup>2</sup>Research department Statistics Norway

ECON 3150/4150, UiO, 2012

<span id="page-0-0"></span> $QQ$ 

1Slides are based largely on Edwin Leuven's hard wor[k.](#page-0-0)  $\Box \rightarrow \Box \Box \rightarrow \Box$ 

- In your folder statacourse: auto.dta, country1.dta and country2.dta
	- ► http://www.uio.no/studier/emner/sv/oekonomi/ECON4150/v12/
- <sup>2</sup> Go to kiosk.uio.no (Internet Explorer!) and log on using your UIO user name
- <sup>3</sup> Navigate to Analyse (english: Analysis)
- **4 Open StataIC 11**

 $200$ 

## **Outline**

**1** Data handling and manipulation

- $\blacktriangleright$  Collapse
- $\blacktriangleright$  Logging your results
- $\blacktriangleright$  Reshaping your data set
- $\blacktriangleright$  Appending
- $\blacktriangleright$  Merging
- $\triangleright$  Reading data in other formats

#### **2** Drawing graphs

- $\triangleright$  Basic graphs
- $\triangleright$  Customizing your graph
- $\triangleright$  Overlaying graphs
- $\triangleright$  Saving your graph

 $QQQ$ 

## Collapse

It is easy to convert the dataset in memory into a dataset of summary statistics

- calculate input for tables or graphs
- create dataset at higher level of aggregation (e.g. from individual to municipality level dataset)

The syntax is

• collapse  $[(stat)]$  [targetvar=]varname ... [if], by(varlist) where  $stat$  defaults to mean, but can be count, sum, p34, var, min, max ...

 $200$ 

#### Tables of summary statistics

```
. u auto
(1978 Automobile Data )
. preserve
. collapse price (p50) medprice = price, by (foreign)
. 1, noobs
   + - - - - - - - - - - - - - - - - - - - - - - - - - - - - - - -+
| foreign price medprice |
| - - - - - - - - - - - - - - - - - - - - - - - - - - - - - - -|
    | Domestic 6 ,072.4 4 ,782.5 |
    | Foreign 6 ,384.7 5 ,759 |
   + - - - - - - - - - - - - - - - - - - - - - - - - - - - - - - -+
. restore
. tab foreign, s (price)
                             | Summary of Price
   Car type | Mean Std. Dev. Freq.
        -- --- ---- ---+--- --- ---- --- --- ---- --- --- ---- --- ---
   Domestic | 6 ,072.423 3 ,067.472 5252
    Foreign | 6,384.682 2,562.21
        -- --- ---- ---+--- --- ---- --- --- ---- --- --- ---- --- ---
      Total | 6.165.257 2.929.695
. table foreign, c(m price p50 price)
------------------------------------
Car type | mean ( price ) med ( price )
-- --- ---- -+- ---- --- ---- --- --- ---- ---
 Domestic | 6 ,072.4 4 ,782.5
  Foreign | 6,384.7 5,759
------------------------------------
```
KED KAP KED KED E MAA

# Saving your results (logging)

You can save your results to file using -log-

o log using anauto

Stata will throw an error when

- $\bullet$  the log file exists solution: log using anauto, replace
- 2 the log file is already open solution: close log
- when there is no open log final solution: capture close log

Plain text log file:

**.** log using anauto, replace text Advice: Always use the same name as the do file

```
A typical do file (anreg.do)
```

```
capture log close
log using anreg , replace
set more off
// do stuff here
log close
// always leave one empty line at the end
```
÷.

 $\Omega$ 

イロト イ押ト イヨト イヨト

Reshape

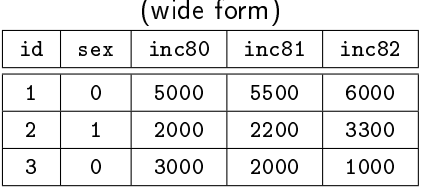

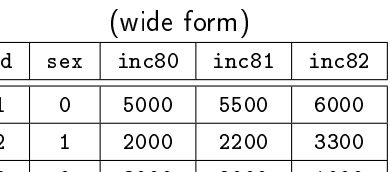

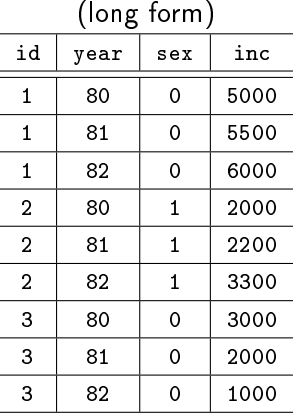

You can move from wide to long

reshape long inc, i(id sex) j(year) or from long to wide

```
reshape wide inc, i(id sex) j(year)
(try it with country2.dta)
```
Tarjei Havnes (University of Oslo) Introduction to Stata - Session 3 ECON 3150/4150 8 / 29

Combining datasets vertically (append)

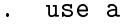

. append using b

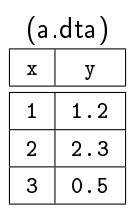

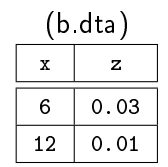

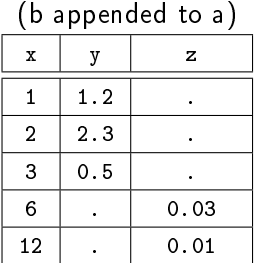

4 0 8

4 同 下

÷.

 $QQ$ 

Combining datasets horizontally (merge)

- . use c
- . sort id
- . merge id using d

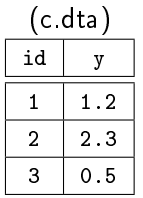

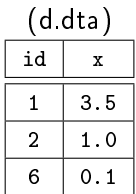

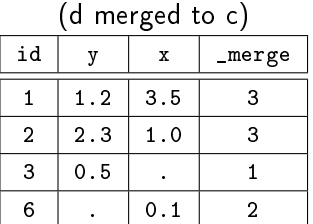

 $merge==1$  observation in master only  $merge==2$  observation in using only  $merge = = 3$  observation in both master and using Merge requires both datasets to be sorted on the merge vars

#### Reading non Stata data

Data does not always come in Stata format

Stata can

- use (and save) datasets in FDA (SAS XPORT) format fdause (fdasave)
- **e** read ASCII data
	- **>** spreadsheet type data files with separators (commas, tabs,...) insheet
	- $\triangleright$  text files where data is in fixed colums infix

Note that Stata can also import data files directly from online sources, without having to first download them.

#### Documenting - Notes

You can attach notes to the dataset and/or variables

```
. notes _dta : Recovered from Stata distribution
. notes
\frac{\text{d} \texttt{t} \texttt{a}}{1}1. from Consumer Reports with permission<br>2. Recovered from Stata distribution
       2. Recovered from Stata distribution
. notes rep78 : Mari , why are there missing values ?! ( Tarjei )
. notes
dta:
  1. from Consumer Reports with permission
  2. Recovered from Stata distribution
rep78 :
  1. Mari, why are there missing values?! (Tarjei)
. notes drop rep78 in 1
  (1 note dropped )
```
ヨメ メラメ

## Drawing graphs

- **1** Basic graphs
- <sup>2</sup> Customizing your graph
- <sup>3</sup> Overlaying graphs
- **4** Saving your graph

 $\Rightarrow$ э

4 D F

 $QQ$ 

## Basic graphs

The most common graphs are

- **o** scatter plots
- **o** line plots
- histograms

э

Þ

 $\prec$ 

4 D F

向

 $QQ$ 

## Twoway graphs

Most graphs are twoway graphs

```
twoway plottype varlist [if] [in] [, twoway_options]
there are many plottypes (-help twoway-):
```
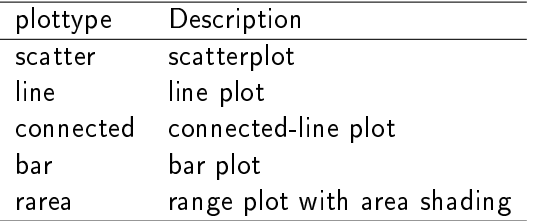

÷.

#### Scatter plots

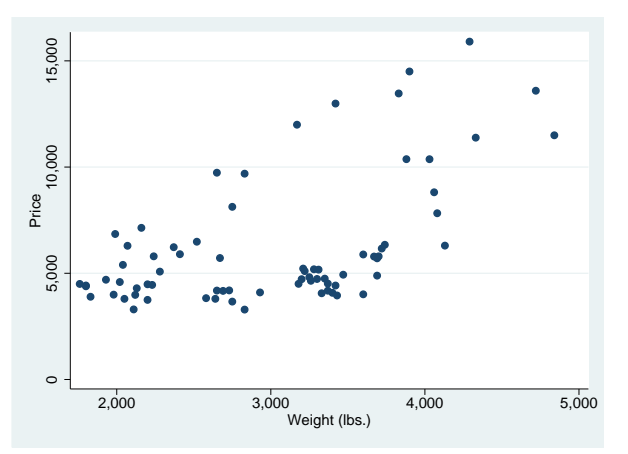

twoway scatter price weight

э

 $QQ$ 

#### Scatter plots

- . g price1 = price if foreign==1
- . g price0 = price if foreign==0
- . twoway scatter price? weight

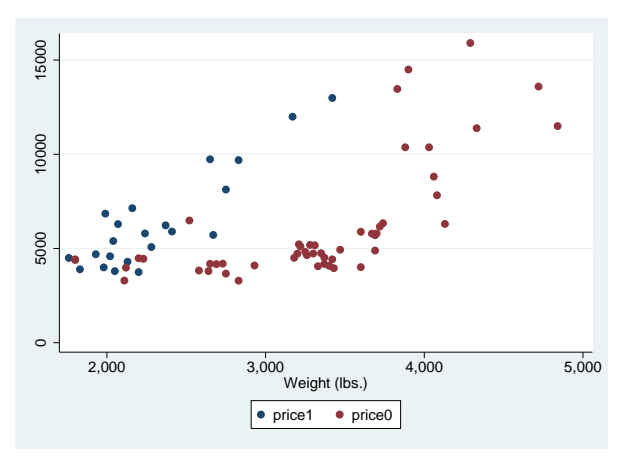

#### Line plots

```
reg price weight
predict pprice
twoway line pprice weight
```
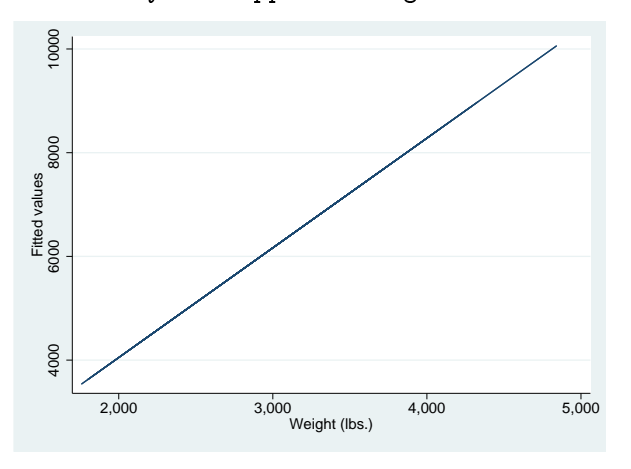

 $\blacksquare$ 

 $299$ 

÷,

Þ J.

## Combining plots

twoway (scatter price weight) || (line pprice weight)

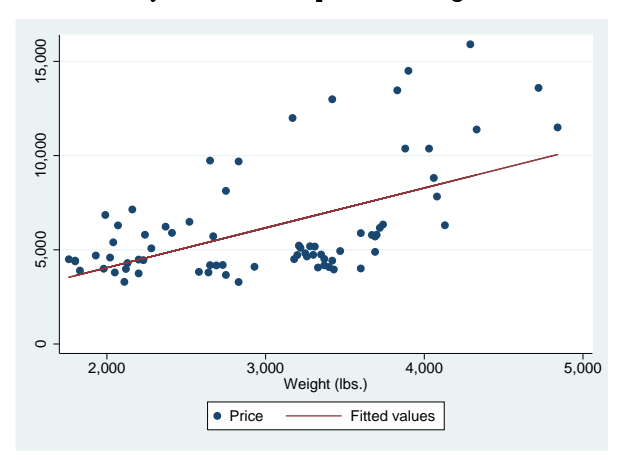

Þ

 $\Omega$ 

## Combining plots

twoway (scatter price? weight) || (line pprice? weight)

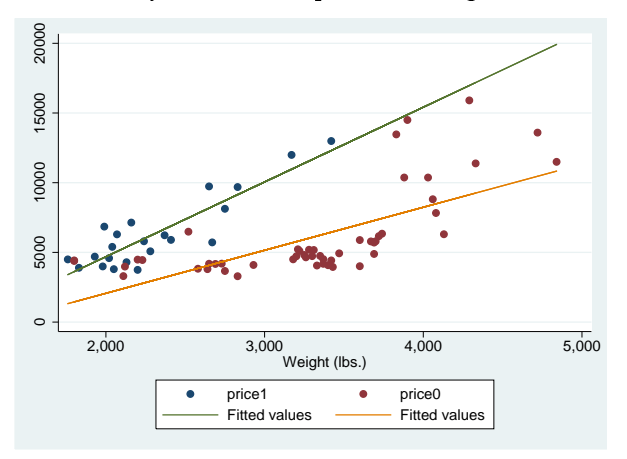

∢⊡

舌 . p э

## Histograms

hist price

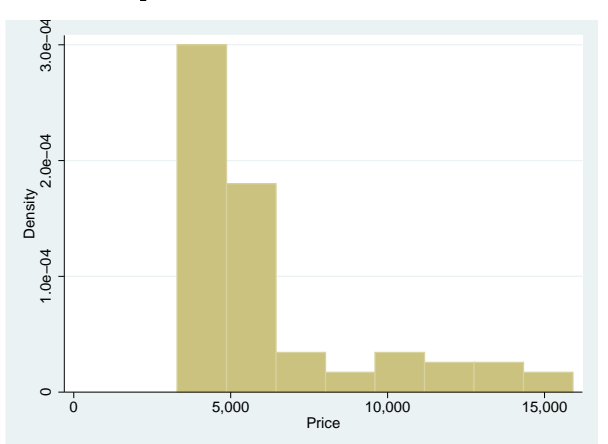

tweak the nr of bins with option -bin()-, or the width of the bins with -width()-

向

舌

э

 $\leftarrow$ 

 $299$ 

## Kernel density

kdensity price

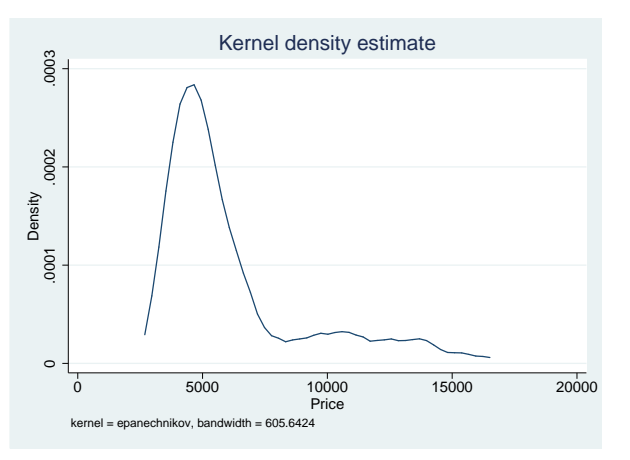

 $\prec$ Þ

4 同 下

4 0 8

 $\rightarrow$   $\rightarrow$   $\equiv$   $\rightarrow$ 

э

## Customizing your graph

There are three ways of customizing the look of your graphs

- **4** schemes
- **2** options
- **3** graph editor

Schemes define an overall look of a graphs, to see what schemes are available

```
graph query, schemes
```

```
I use -s1mono- as point of departure
```

```
scatter price weight, scheme(s1mono)
```
#### or

```
set scheme s1mono, perm
```
 $200$ 

#### Customizing your graph

```
twoway (scatter price? weight, ///
          msym(O X) mcol(black ..)) ///
    || (line pprice? weight, ///
           lpat(. .) lcol(black ..)) , legend(off)
```
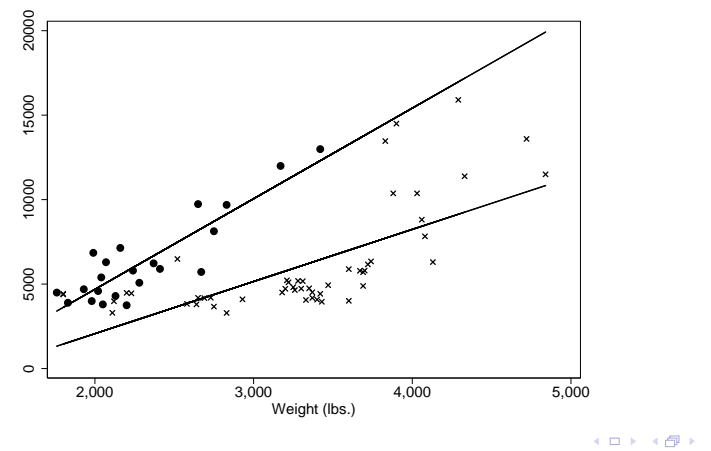

Tarjei Havnes (University of Oslo) Introduction to Stata - Session 3 ECON 3150/4150 24 / 29

 $\Omega$ 

## Using the graph editor

The simplest way to fix how your graph appears is to use the graph editor.

- <sup>1</sup> draw a (simple) version of your graph, including all the plots you want
- 2 open the graph editor and play around till you figure out how you want it to appear
- **3** repeat 1, and then record the steps you want from 2 using Tools/Recorder/Begin
- $\bullet$  stop recording, and save to a file, e.g. myfigtype1.grec

Your next graph can then use the same layout by invoking the option play(myfigtype1.grec)

 $\Omega$ 

## A note about graph size

Try the following and compare the graphs and the size of the graphs on disk

```
use auto
scatter price weight
gr export pricescatter1.eps
use largeauto
scatter price weight
gr export pricescatter2.eps
```
dir pricescatter\*

How can you avoid drawing the same point over and over again?

#### Using collapse to make plot data

You might want to -collapse- your data to

- o plot aggregate statistics
- reduce the size of your graph

this may arise if you have micro data (repeated cross-sections, or a panel), and you want to show a trend over time

use -collapse- to calculate means and then plot

```
preserve
collapse yvars, by(xvar)
twoway line yvars xvar
restore
```
つひひ

## Saving your graph

You can save your graph to disk using

graph export filename

The extension determines the format, e.g.

graph export hist.eps

if the file exists, use option -replace-

Note: Vector based formats (ps, eps, pdf (MAC, Win in Stata 12), wmf/emf (Win)) give the best quality output. Otherwise use .png

 $\Omega$ 

#### What you have learned...

We have only touched the tip of the iceberg, but you should now know how to

- **o** make basic plots
- o overlay twoway plots
- use schemes and basic options
- save your plot
- pay attention to the size of your plots

Don't forget to use the menus!

<span id="page-28-0"></span>つひひ